## $SOFTWARE$   $\text{MSS} \approx \text{DOS}$   $\text{A}$  *a cura di Valter Di Dio*

*/I primo dei programmi di questo mese* è *un esempio di come sia possibile dotare AUTOCAD, il più conosciuto pacchetto CAD per MS-DOS, di nuovi comandi utilizzando il linguaggio di programmazione incorporato* e *chiamato Autolisp.*

*Come si può immaginare il linguaggio* è *ovviamente molto simile al Lisp* e *in questo caso la scelta, apparentemente originale,* è *dovuta al fatto che un disegno AUTOCAD (quindi vettoriale)* è *una lista di oggetti* e *quindi facilmente gestibile da Lisp.*

*/I secondo programma* è *invece una utility in* C *per usare il mouse nei programmi Clipper. /I C!Jpper infatti* è *stato sviluppato in* C e *quindi consente facilmente di aggiungere procedure* o *funzioni personali linkandole al programma ".PRG";* è *addirittura possibile riscrivere le procedure originali del C"pper semplicemente usando lo stesso nome per le proprie. Infine un piccolo trucco per sproteggere i programmi in GW-8asic salvati erroneamente con ",P"*

*È disponibile, presso la redazione,il disco con i programmi presentati in questa rubrica. Le istruzioni per l'acquisto e l'elenco degli altri programmi disponibili sono a pag.* 279.

## *Tratteggio dipoligonali in Autolisp*

*di Mauro Serra- Cagliari*

È noto che il tratteggio in AutoCAD viene eseguito col comando HATCH che richiede, contrariamente ad un programma di grafica pittorica (ad ex. Dr. Halo), che venga puntato tutto il perimetro dell'area da campire, operazione che in certe circostanze è molto costosa in termini di tempo.

La routine **tratt** che vi presento pone rimedio, seppur con dei limiti, all'inconveniente suddetto facendo in modo che venga campita un'area indicando semplicemente un punto all'interno di essa. Per poterla usare occorre possedere la versione 10.0 in lingua inglese di Auto-CAD; la routine certamente non funziona così com'è con una versione in lingua italiana; per versioni in lingua inglese precedenti alla 10.0 il funzionamento non è assicurato (provate!).

Per poterla lanciare caricare nella directory di AutoCAD il file **tratt.lsp;** dopo, dall'interno di AutoCAD digitate **(Ioad "tratt") <Return>.**

A questo punto la routine è in memoria; digitate infine **tratt <Return>** per farla partire.

La prima domanda che viene posta è **"Vuoi selezionare la regione con una** finestra? (S/N) <S>». Se rispondete con <S> o con **<Return>** AutoCAD cercherà la regione da campire dentro la finestra che gli specificherete; se battete <N> invece la cercherà in tutto il disegno compreso nei limiti specificati con il comando Limits.

Lo specificare la finestra è un'operazione non necessaria per la ricerca della regione da campire; essa fa però risparmiare molto tempo poiché consente ad AutoCAD di cercare le linee del contorno solo tra quelle completamente racchiuse nella finestra anziché in tutto il disegno. Una volta specificata la finestra puntando l'angolo inferiore sinistro e superiore destro vi viene chiesto: **"Punto interno alla regione»;** rispondete facendo click col puntatore in un punto interno qualsiasi della regione da campire. La domanda successiva è **«Tipo di tratteggio <Return=linee parallele»)**

A questo punto potete digitare o un tipo di tratteggio tra quelli disponibili in AutoCAD (dots, zigzag, stars ecc...) oppure **u** (o più rapidamente <Return>).

Se digitate un tipo di tratteggio vi viene poi chiesto in sequenza:

**((Fattore di scala del tratteggio <Return=1>>>**

e

#### **((Angolo del tratteggio<Return=O>>>**

a cui potete rispondere con un appropriato valore numerico o battendo semplicemente **<Return>** per impostare i valori di default indicati tra le parentesi  $\ll$ 

## *Tratteggio di poligonali in Autolisp.*

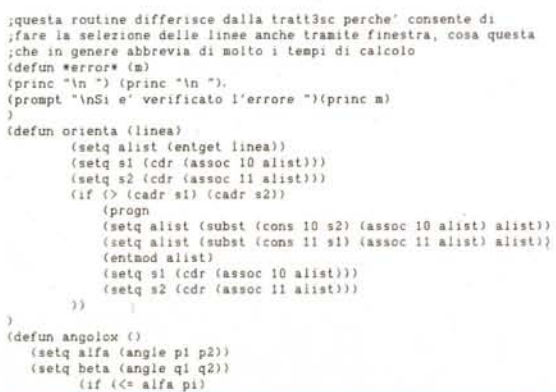

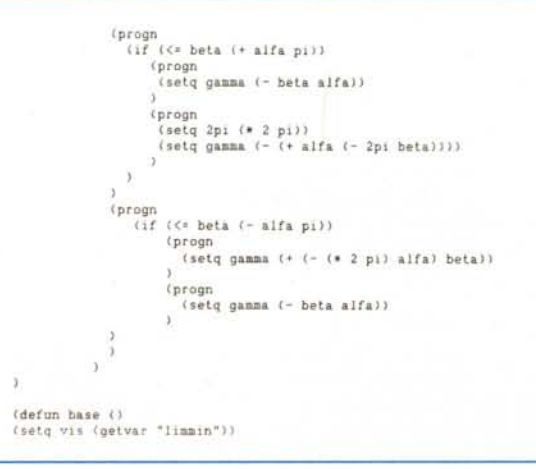

```
(setq vad (getvar "limmax"))<br>(if (= opz "S")<br>(progn
(setq selezi (ssget "W" winf wsup))<br>(setq i (sslength selezi))<br>(setq k 0)
(setq selez (ssadd))<br>(while (<= k (1- l))
     (n)progn<br>(setq ename (ssname seleri k))<br>(setq alist (entget ename))<br>(if (= "LINE" (cdr (assoc 0 alist)))
         (progn<br>(if (2.2) (cdr (assoc 8 alist)))
          \mathcal{L}_{1}(setq nlinee (sslength selez))<br>(if (/= opz "S")
       (progn
              (seig seler (ssget "X" (list (cons 0 "LINE")(cons 8 "0"))))
        \overrightarrow{1}(if (= opz "S")<br>(setq leftpoint (list (car winf) (cadr punto)))<br>(setq leftpoint (list (car vis) (cadr punto)))
         (setq distmin (distance leftpoint punto))
        \frac{\text{1}}{\text{1}}\left(\text{1}\right)<br>
\frac{\text{1}}{\text{1}}\left(\text{1}\right)<br>
\frac{\text{1}}{\text{1}}\left(\text{1}\right)<br>
\frac{\text{1}}{\text{1}}\left(\text{1}\right)<br>
\frac{\text{1}}{\text{1}}\left(\text{1}\right)<br>
\frac{\text{1}}{\text{1}}\left(\text{1}\right)(progn
                              (setq e0 (ssname selez a))
                             (setq e0 (ssnaar seier a)<br>
(setq alist (entget e0))<br>
(setq p1 (cdr (assoc 10 alist)))<br>
(setq p2 (cdr (assoc 11 alist)))<br>
(setq interser (inters p1 p2 punto leftpoint))<br>
(if (i) interser nil) ;inizio if n 2
                                      (/= interior .....)<br>(progn<br>(setq dist (distance intersex punto))<br>(if (< dist distann) ; inizio if n 1<br>(progn<br>(etq distann dist)<br>(setq closerline e0)
                             \mathcal{L}ä
         (setq a (1 + a))(setq contour(ssadd closerline))
          (sadel closerline selez)
         (defun minimo ()
         \begin{array}{ll}\n\text{(angolow)}\\
\text{(if } (\leq \text{ games angolomin})\n\end{array}(progn
                                  rrogn<br>(setq angolomin gamma)<br>(setq templine seg)
                           \bar{\mathcal{I}}\lambda3
           (defun addcontour ()
                  (setq a 0)<br>(setq angolomin (* 4 <sup>2</sup> ))</sup>
                   (while (<= a nlinee)
                  \begin{array}{l} \text{``equ}} \\ \text{(setq seg (ssname select a))} \\ \text{(if (1 = seg nil))} \\ \text{(proj (1, 1))} \\ \text{(ref (1, 1))} \end{array}(progn
                   (setq alist (entget seg))
                 (setq alist (entget seg))<br>(setq ql (cdr(assoc 10 alist)))<br>(setq ql (cdr(assoc 11 alist)))<br>(setq dist00 (distance ql pl))<br>(setq dist1 (distance ql pl))<br>(setq dist1 (distance ql pl))<br>(setq dist2 (distance ql pl))<br>(if (= dis
```
(progn (progn<br>
(if  $(i \neq 0 \text{ is } 0)$  (minimo))<br>
(if  $(= 0 \text{ is } 12)$  $\frac{\text{tpragn}}{\text{if } \text{t} = \text{dist00 0}}$ ri (\* 41911111)<br>
(progn<br>
(sedq alist (subst (cons 10 q2) (assoc 10 alist) alist))<br>
(sedq alist (subst (cons 11 q1) (assoc 11 alist) alist))<br>
(entmod alist))<br>
(setq q2 (cdr(assoc 10 alist)))<br>
(setq q2 (cdr(assoc 11 alist)))  $(ninimo)$  $\mathbf{y}$  $\mathcal{V}$  $33$ ))<br>(setq a (1+ a))<br>();fine while di a<br>(setq alist (entget templine))<br>(setq ql (cdr(assoc 10 alist)))<br>(setq q2 (cdr(assoc 11 alist)))<br>(setq p2 q2)<br>(ssadd templine contour)<br>(ssadd templine selez)<br>() (defun citrati ()<br>
(seig park (getwar "cmdecho"))<br>
(seig park (getwar "cmdecho"))<br>
(seig opz "S")<br>
(seig opz (getstring<br>
"(whyou selezionare la regione con una finestra?(S/N)<S> "))<br>
"(if (= opz "")(seig opz "S"))<br>
(seig o ינו יום:<br>(progn<br>(setq winf (getpoint "\nAngolo inferiore sinistro "))<br>(setq wsup (getcorner winf "\nAngolo superiore destro ")) ))<br>(setq motivo "u")(setq scala 1)(setq aaa 0)<br>(setq punto (getpoint "\nPunto interno alla regione: "))<br>(setq motivo (getstring "\nTipo di tratteggio<Return=linee parallele>: "))<br>(if  $(=$  motivo "") (setq motivo "u"))<br>(if (= motivo "u")<br>
(spogn<br>
(setq angtratt (getreal "inAngolo di tratteggio<Return=0>: "))<br>
(setq angtratt ini)(setq angtratt 0))<br>
(setq interlinea (getreal "spazio fra le linee<Return=1): "))<br>
(if (= interlinea nil)(setq inte *(progn* (progn<br>
(setq scala (getreal"\nFattore di scala del tratteggio<Return=1>: "))<br>
(if (= scala nil) (setq scala ))<br>
(setq ana (getreal "\nAngolo del tratteggio<Return=0>: "))<br>
(if (= aas nil) (setq saa 0)) Ō. (brinc "\n ")(princ "\n ")(princ "\n ")<br>(prompt "Attendere prego ...")  $_{(base)}$ (orienta closerline) (setq pl sl)<br>(setq pl sl)<br>(setq prirst pl) (setq q2 p2)<br>(while  $(1)$  (distance pfirst q2 ) 0) (progn (setq a 0)<br>(setq conc (ssadd))<br>(addcontour) ",<br>(if (= motivo "u")<br>(command "hatch" motivo angtratt interlinea dhatch contour"")<br>(command "hatch" motivo scala aaa contour"") (setvar "cmdecho" park)

## **SOFTWARE**

MS-DOS

#### *TRONCA.LSP*

```
(defun c:lronca. ()
(setq park (getvar "cmdeeho"»
(setvar "cmdecho" 0)<br>(setq e0 (entsel "\nSeleziona la prima linea: ")<br>|- e1 (entsel "\nSeleziona la seconda linea: ")
(selq eD (car eD)
       el (Ca.f el>
       allslO (enlgel eD)
       allstl (enlgel el)
       pl (cdr(assoc lO alistO))
       p2 (cdr<assoc 11 alislO»
       ql (cdr(assoc lO alisll»
       q2 (cdr(assoc 11 alisl1»
intersez (inters pl p2 ql q2»
(lf (/= intersez nil>
     (progo
      (command "break" eO inlersez inlersez)
(command "break" el lnlersez intersez)
     (progo
      (princ "\n ")(prlnc "\0 tI)(princ "\0 ")
     (prampl "\nLe l1nee non 51 intersecano")
     (prlnc "\n ")
)<br>(setvar "cmdecho" park
)
```
#### *XPLODE.LSP*

**;questa rouline consente dI esplodere polilinee che 51 trovano entro l ;l1milì del dIsegno o dentro una finestra specificala dall'ulenle (defun c :xplode () (selq park (gelvar "cmdecho"» Cselvar "cmdecho" O) (selq opz "5") (selq opz (gelslring** "\nVuoi selezionare la regione con una finestra?(S/N)<S> ")<br>(if (= opz "")(setq opz "S"))<br>(setq opz (strcase opz)) **(if (= opz "5") Cprogn Cselq winf Cgelpoinl "\nAngolo infenore sinislro "» (selq wsup (gelcorner winf ., \nAngolo superiore deslre "» (selq selez (ssgel "W" winf wsup» (pregn (selq vis (gelvar "llmlun"» (selq vsd (gelvar "llmmax"» (selq selez (ssgel "W" vis vsd»** ) **);rine lf opz 5 (selq l (.sslenglh selez»**  $(self 1 (1 - 1))$ **(selq a O) (•...hlle «= a 1) (progn (selq ename Cssname selez a» Cselq allsl Cenlgel ename» Cif (:: "POLYLINE" {cdr (assoc O alisU)} {command** "explode~ **ename }} (selq a Cl+ a» }};fine while (selvar "cmdecho" park)** )

Se invece digitate **u** o battete <Re**turn>** vi viene chiesto in sequenza:

#### **«Angolo di tratteggio <Return=O> •• «Spazio** *tra* **le linee <Return=1> •• «Doppio tratteggio?** *(SIN)* **<Return=N> ••**

a cui potete rispondere col valore desiderato oppure battere semplicemente **<Return>** per impostare i valori di default indicati tra le parentesi <>.

Esaurita la fase di input dovete solo aspettare che l'algoritmo venga portato a compimento. Il tempo d'attesa è molto variabile in funzione del tipo di disegno e dell'hardware a disposizione: può andare da qualche secondo a diversi minuti.

## *Limiti della routine*

La routine **tratt** funziona solo in determinate circostanze e cioè:

1) il contorno deve essere costituito solo da linee; non sono ammesse altre entità come polilinee o archi;

2) le linee devono trovarsi sul layer O; 3) la figura deve essere perfettamente chiusa;

4) una qualsiasi linea del contorno deve appartenere totalmente a quel contorno; in altre parole non è possibile che solo una parte di una linea appartenga ad un contorno: o tutto o nulla. È invece possibile che una linea che appartiene ad un contorno appartenga anche ad un altro contorno;

5) non vengono riconosciuti fori all'interno di una regione.

## *Algoritmo*

Una breve descrizione dell'algoritmo. Esso consiste nel cercare dapprima la linea più vicina in senso orizzontale al punto interno scelto per identificare la regione, dopodiché tra tutte le linee all'interno dei limiti del disegno (o all'interno della finestra di selezione se l'utente ha scelto quest'ultima opzione) e appartenenti al layer O vengono ricercate quelle collegate al suo punto finale; tra queste infine viene scelta quella che forma l'angolo di apertura più piccolo, intendendo con questo termine l'angolo antiorario che la linea in questione deve fare per sovrapporsi alla precedente. Il procedimento va ripetuto fino a quando il punto finale del segmento selezionato non coincide col punto iniziale del primo segmento; quando accade questo la figura si chiude ed il processo finisce.

## *Le routine TRONCA* **e** *XPLODE a corredo della routine TRA***TT**

Come già detto per poter lanciare con

successo la routine TRATT non ci devono essere linee che appartengono solo parzialmente al contorno. Se questo accade si rivela utile la routine TRONCA che spezza due linee intersecantisi nel loro punto di intersezione trasformandole così in quattro linee e consentendo l'applicazione di TRATT. Se invece nel disegno ci sono delle polilinee queste possono essere esplose in blocco con la routine XPLODE per poter consentire l'applicazione di TRATT. Chiaramente queste routine per poter essere usate più agevolmente andrebbero inserite in un menu di schermo o di tavoletta.

## *CMOUSE*

*di Andrea Francescatti - Rovereto (TN)*

CMOUSE è un driver scritto in Assembler per abilitare l'uso del mouse nei programmi scritti in Clipper versione Summer 87.

Il driver prevede il passaggio di un massimo di 4 parametri interi da parte del programma chiamante. Per il momento ne vengono sfruttati solo 3. Dopo aver ricevuto e memorizzato i 4 parametri, verifica il primo per decidere l'operazione da intraprendere. Infatti nel caso delle funzioni O e 3, il secondo parametro indica quale dei registri si vuole leggere.

Nel caso invece delle funzioni 4.7 e 8 il secondo e terzo parametro sono i dati da passare alla funzione richiamata tramite l'interrupt 33H.

Per utilizzare le routine nei vostri programmi Clipper, basterà L1NKare il file CMOUSE.OBJ come si può vedere nell'esempio COMPILA.BAT o L1N-KER.LNK (presenti nel disco).

Le funzioni messe a disposizione sono le seguenti:

CMOUSE(O,1) Azione: Resetta il mouse. Da lanciare all'inizio dell'applicazione.

Ritorna: Viene ritornato un intero che vale -1 se il mouse è collegato e attivo.

CMOUSE(O,2) Azione: Come sopra. Ritorna: Viene ritornato un intero che vale 2 se il mouse è Microsoft o compatibile, oppure 3 se il mouse è un Mouse System.

CMOUSE(1} Azione: Attiva la visualizzazione del cursore del mouse.

CMOUSE(2) Azione: Disattiva la visualizzazione del cursore del mouse.

CMOUSE(3,2) Azione: Richiede informaZioni

Ritorna: viene ritornato un intero che

## *CMOUSE*

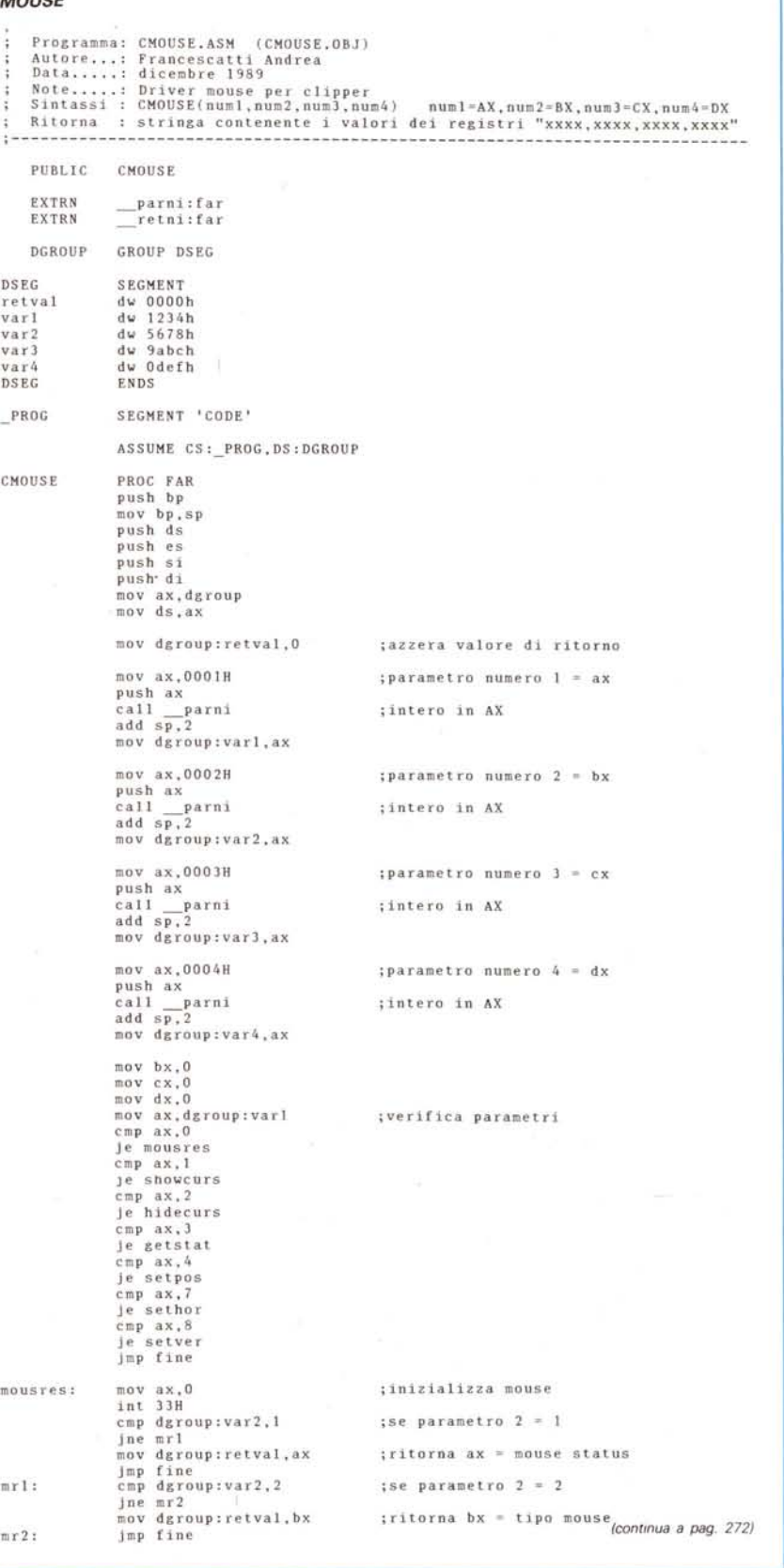

## **SOFTWARE**

MS-DOS

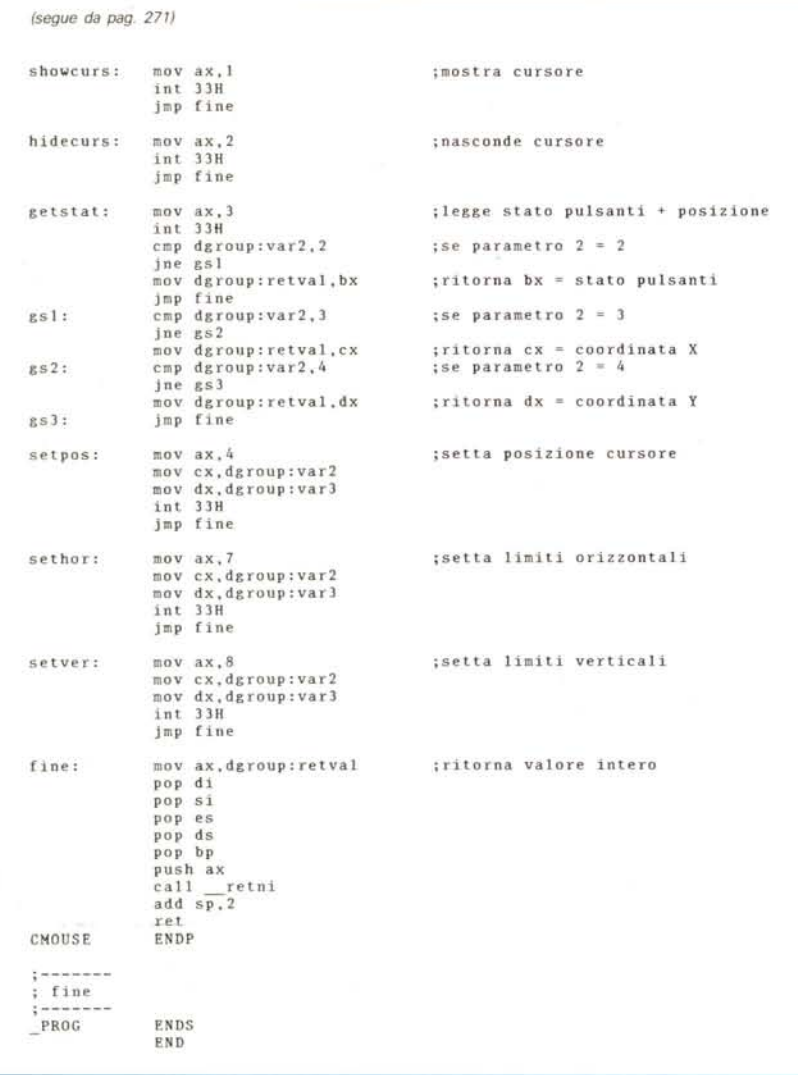

Ritorna: viene ritornato un intero che contiene la posizione verticale della posizione del cursore. Il valore varia tra O e 199. Valgono le stesse considerazioni fatte per la funzione (3,3).

CMOUSE(4XY) Azione: Setta la posizione attuale del cursore del mouse alle coordinate X,Y.

CMOUSE(7,m,M) Azione: Limita lo scorrimento orizzontale del cursore del mouse fra m ed M. I valori m ed M devono essere compresi fra O e 639 (per gli stessi motivi visti in precedenza) e deve essere m<M.

CMOUSE(8,m,M) Azione: Limita lo scorrimento verticale del cursore del mouse fra m ed M. I valori m ed M devono essere compresi fra O e 199. Valgono le stesse considerazioni fatte per la funzione (7,m,M).

Il file MENU.PRG presente nel disco in vendita è un sorgente scritto in Clipper che illustra l'uso di alcune delle funzioni di CMOUSE. Per la realizzazione di questo driver mi sono ispirato agli articoli da voi pubblicati ed al manuale fornito con il PC MOUSE della Mouse System Corp.

## *SP-BUILD*

#### *di Marcello Amormino - S. Giov. Gemini (AG)*

Smanettando un poco con il GWBasic mi sono accordo di una cosetta: se, dopo avere caricato un file di sorgente Basic protetto con l'opzione P, si carica un altro file composto da due byte (FF+09), la protezione scompare.

Non vi sembra un modo molto veloce per risolvere questo problema?

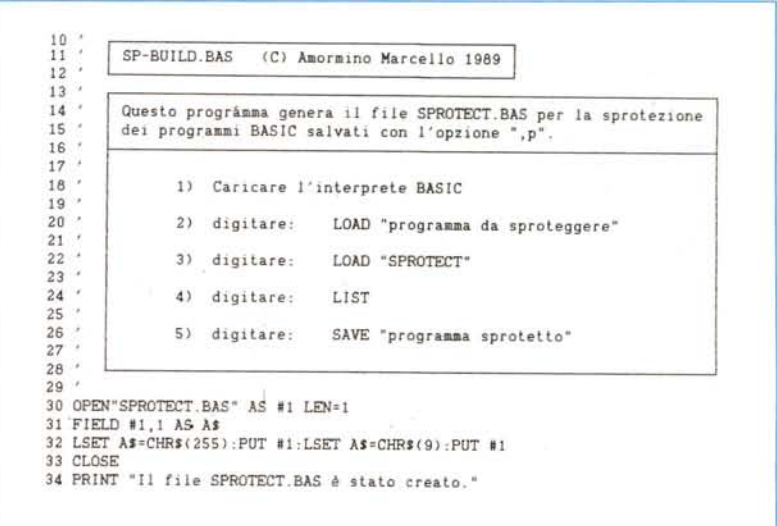

contiene lo stato dei pulsanti del mouse secondo il seguente significato:

- O=nessun pulsante 1=pulsante sinistro
- 2=pulsante destro
- 
- 3=pulsante sinistro+destro
- 4=pulsante centrale (se presente)
- 5=pulsante centraie+sinistro
- 6=pulsantè centrale+destro

7=pulsante centrale+sinistro+destro CMOUSE(3,3) Azione: Richiede informazioni.

Ritorna: Viene ritornato un intero che contiene la posizione orizzontale della posizione del cursore. Il valore (per le schede CGA. Hercules e altre in emulazione delle precedenti) varia tra O e 639. Per avere la coordinata in modo testo usure la seguente formula

#### **x=INT(cmouse(3,3)/S).**

CMOUSE(3,4) Azione: Richiede informazioni

# **NEWEL** S.R.L

# | || D) | 耳(ㅇ) | <u>시</u> | per IBM PC COI **per IBM PC COMPATIBILI**

<sup>I</sup> **VIDEON** digitalizzatore d'immagine, consente ad un costo estremamente contenuto di catturare immagini a colori che possono essere visualizzate su standard VGA. Funzionante su computer della classe AT/XT, permette di digitalizzare immagini in risoluzioni di:

- $320\times200 640\times400 040\times480 -$  in 256 colori
- 1034x768 in 16 colori

Il temp necessario alla cattura dell'immagine é di 5 secondi B/W e di 50 secondi in 256 colori.

Le immagini catturate col **VIDEON** possono essere elaborate con i più diffusi programmi: PC PAINT - PAGE MAKER - VENTURA - GEM ecc.

Le immagini possono essere salvate nei seguenti modi: P.CX - GIF - PIC

## **Caratteristiche Tecniche:**

Il **VIDEON** é prowisto di un BY PASS, per poter visualizzare !'immagine standard e regolarne luminosità, colore, contrasto, sullo stesso monitor. Funziona con configurazione a 640 K di base, (consigliamo 2 Mb) livelli di grigio B/W 64, colori 256. Elaborazione 24 bit, 8 per ogni componente RGB.

Il **VIDEON** funziona in standard parallela.

Tecniche di filtraggio e Dithering fanno si che si ottengano immagini ad altissima qualità. Immagini che sfruttando tecniche di Dithering avranno apparentemente 200.000 colori.

## **NEWEL s.r.l.**

compulers ed accessori 20155 MILANO - Via Mac Mahon, 75 - Tel. neg. 02/32.34.92 - 33.00.00.36 - Tel. BBS 02/32.70.226 - Fax 02.33.00.00.35